## Manuale dell'utente di IBM SPSS Modeler Administration Console 14.2

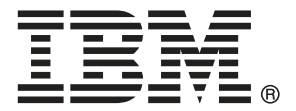

*Nota*: Prima di utilizzare queste informazioni e il relativo prodotto, leggere le informazioni generali disponibili in Note a pag. [14](#page-17-0).

Il presente documento contiene informazioni di proprietà di SPSS Inc, una società IBM. Viene fornito su contratto di licenza ed è protetto dalle leggi sul copyright. Le informazioni contenute nella presente pubblicazione non includono alcuna garanzia di prodotto e qualsiasi dichiarazione inclusa nel presente manuale non deve essere interpretata come tale.

Al momento dell'invio di informazioni a IBM o SPSS, l'utente concede a IBM e SPSS un diritto non esclusivo a utilizzare o distribuire tali informazioni nel modo che ritiene appropriato senza incorrere in alcun obbligo nei confronti dell'utente.

**© Copyright IBM Corporation 1994, 2011..**

## *Prefazione*

IBM® SPSS® Modeler è l'efficace workbench di data mining aziendale di IBM Corp.. SPSS Modeler consente alle organizzazioni di migliorare le relazioni con i clienti e con il pubblico grazie a un'analisi approfondita dei dati. Le organizzazioni potranno utilizzare le informazioni ottenute tramite SPSS Modeler per mantenere i clienti di valore, cogliere opportunità di vendite incrociate, attrarre nuovi clienti, individuare frodi, diminuire i rischi e migliorare l'offerta di servizi a livello statale.

L'interfaccia visiva di SPSS Modeler favorisce l'applicazione di una competenza aziendale specifica da parte degli utenti, grazie alla quale sarà possibile ottenere modelli di previsione più efficaci e una riduzione nei tempi di sviluppo delle soluzioni. SPSS Modeler offre una vasta gamma di tecniche di creazione di modelli, quali previsione, classificazione, segmentazione e algoritmi per l'individuazione delle associazioni. IBM® SPSS® Modeler Solution Publisher consente quindi di distribuire a livello aziendale i modelli creati in modo che vengano utilizzati dai responsabili dei processi decisionali oppure inseriti in un database.

#### *Informazioni su IBM Business Analytics*

Il software IBM Business Analytics fornisce informazioni complete, coerenti e accurate a cui i responsabili delle decisioni possono affidarsi per ottimizzare le prestazioni dell'azienda. Un ampio portafoglio di applicazioni di [business intelligence](http://www-01.ibm.com/software/data/businessintelligence/), [analisi predittiva](http://www-01.ibm.com/software/analytics/spss/), [gestione delle prestazioni](http://www-01.ibm.com/software/data/cognos/financial-performance-management.html) [e delle strategie finanziarie](http://www-01.ibm.com/software/data/cognos/financial-performance-management.html) e [analisi](http://www-01.ibm.com/software/data/cognos/products/cognos-analytic-applications/) offre una panoramica chiara, istantanea e interattiva delle prestazioni attuali e la possibilità di prevedere i risultati futuri. Utilizzato in combinazione con potenti soluzioni di settore, prassi consolidate e servizi professionali, questo software consente alle aziende di tutte le dimensioni di ottimizzare la produttività, automatizzare le decisioni senza problemi e fornire risultati migliori.

Come parte di questo portafoglio, il software IBM SPSS Predictive Analytics consente alle aziende di prevedere gli eventi futuri e di agire tempestivamente in modo da migliorare i risultati delle attività aziendali. Le aziende, gli enti governativi e le università di tutto il mondo si affidano alla tecnologia IBM SPSS perché rappresenta un vantaggio concorrenziale in termini di attrazione, retention e aumento dei clienti, riducendo al tempo stesso le frodi e limitando i rischi. Incorporando il software IBM SPSS nelle attività quotidiane, le aziende diventano imprese in grado di effettuare previsioni e di gestire e automatizzare le decisioni, per raggiungere gli obiettivi aziendali e vantaggi tangibili sulla concorrenza. Per ulteriori informazioni o per contattare un rappresentante, visitare il sito *<http://www.ibm.com/spss>*.

#### *Supporto tecnico*

Il supporto tecnico è a disposizione dei clienti che dispongono di un contratto di manutenzione. I clienti possono contattare il supporto tecnico per richiedere assistenza per l'utilizzo di IBM Corp. o per l'installazione di uno degli ambienti hardware supportati. Per contattare il supporto tecnico, visitare il sito Web IBM Corp. all'indirizzo *<http://www.ibm.com/support>*. Ricordare che durante la richiesta di assistenza sarà necessario fornire i dati di identificazione personali, i dati relativi alla propria società e il numero del contratto di manutenzione.

# *Contenuto*

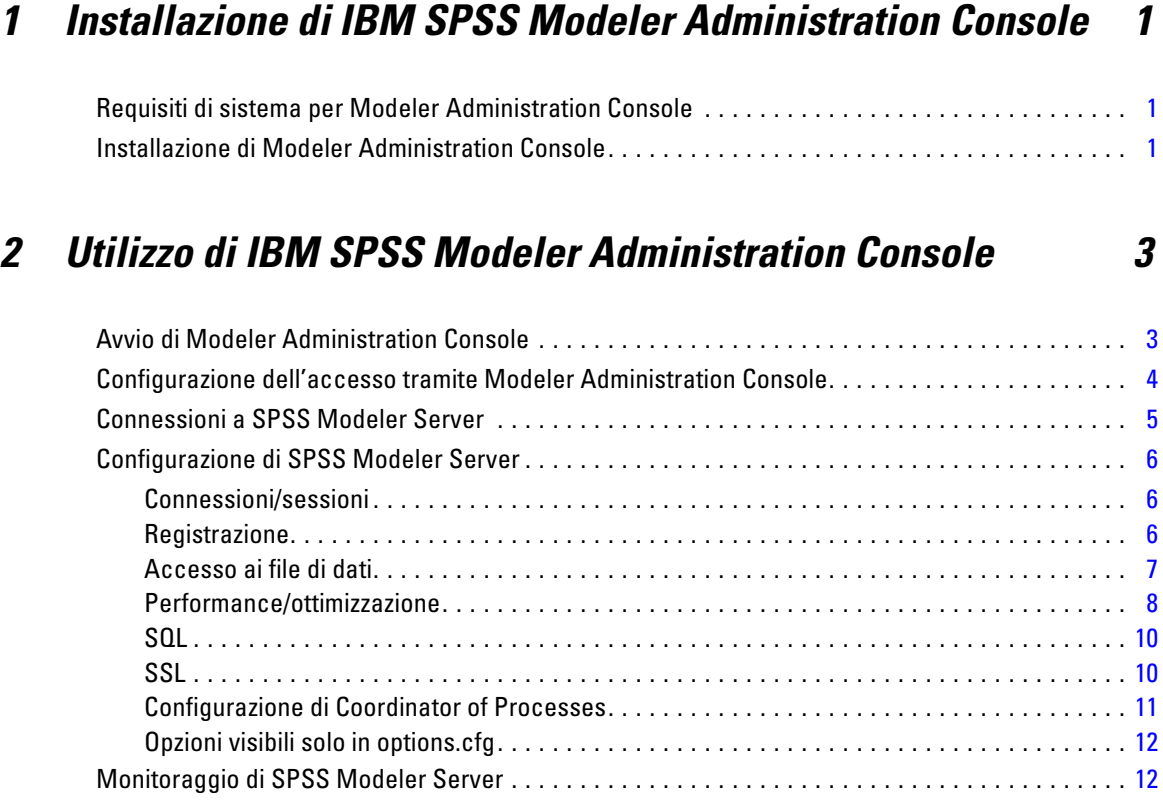

## *Appendice*

## *A Note [14](#page-17-0)*

### *Indice [17](#page-20-0)*

# <span id="page-4-0"></span>*Installazione di IBM SPSS Modeler Administration Console*

Le istruzioni seguenti si riferiscono all'installazione di IBM® SPSS® Modeler Administration Console. Per una descrizione di Modeler Administration Console, vedere Utilizzo di IBM SPSS Modeler Administration Console a pag. [3](#page-6-0).

### *Requisiti di sistema per Modeler Administration Console*

Per una corretta esecuzione di Modeler Administration Console sono richiesti i seguenti requisiti.

■ Sistema operativo. Microsoft<sup>®</sup> Windows<sup>®</sup> 7 (Professional ed Enterprise) Edizioni a 32 e 64 bit; Microsoft Windows Vista (Business ed Enterprise) con Service Pack 1 Edizioni a 32 e 64 bit; Microsoft Windows XP Professional con Service Pack 3 Edizioni a 32 e 64 bit. Windows Server 2008 (Standard ed Enterprise) a 32 e 64 bit; Windows Server 2008 R2 (Standard ed Enterprise) a 64 bit; Windows Server 2003® (Standard) a 32 e 64 bit; Windows Server 2003 R2 (Standard) a 32 e 64 bit.

*Nota*: Modeler Administration Console può essere installata solo sui computer Windows; tuttavia, può gestire un SPSS Modeler Server installato su qualsiasi piattaforma supportata.

- **Software SPSS Modeler.** È necessario disporre di SPSS Modeler Server versione 12.0 o successiva installato sulla rete.
- **Requisiti aggiuntivi.** Il computer host di IBM® SPSS® Modeler Administration Console deve disporre di connettività di rete al computer host di IBM® SPSS® Modeler Server.

### *Installazione di Modeler Administration Console*

#### *Per installare Modeler Administration Console*

- E Inserire il disco di installazione di SPSS Modeler Server nella relativa unità. La funzione di esecuzione automatica visualizza un menu.
- E Nel menu di esecuzione automatica, fare clic su *Installa Modeler Administration Console* o *Installa Modeler Administration Console for WIN64* a seconda della piattaforma su cui viene eseguita l'installazione e seguire le istruzioni visualizzate sullo schermo.
- E Per avviare la console, seguire le istruzioni in Avvio di Modeler Administration Console a pag. [3](#page-6-0).

#### *Per utilizzare un'installazione di Deployment Manager esistente*

Se è già stata installata una versione di Deployment Manager per amministrare altre applicazioni server da IBM Corp., è possibile aggiungere la funzionalità di amministrazione SPSS Modeler Server all'installazione Deployment Manager esistente.

E Attenersi alla procedura descritta in *Per installare Modeler Administration Console*, assicurandosi di eseguire l'installazione nella stessa directory dell'installazione di IBM® SPSS® Collaboration and Deployment Services Deployment Manager esistente (per esempio, *C:\Programmi\IBM\SPSS\Collaboration and Deployment Services\4.<n>\Deployment Manager*). Il programma di installazione aggiungerà i nuovi file di IBM® SPSS® Modeler Server all'installazione esistente.

# <span id="page-6-0"></span>*Utilizzo di IBM SPSS Modeler Administration Console*

L'applicazione Modeler Administration Console fornisce un'interfaccia utente di console per monitorare e configurare le installazioni di SPSS Modeler Server ed è disponibile gratuitamente per i clienti esistenti di SPSS Modeler Server. L'applicazione può essere installata solo sui computer Windows; tuttavia, può gestire un server installato su qualsiasi piattaforma supportata.

Numerose opzioni disponibili tramite Modeler Administration Console possono essere anche specificate nel file *options.cfg*, che si trova nella directory di installazione di SPSS Modeler Server nella cartella */config*. Tuttavia, l'applicazione Modeler Administration Console fornisce un'interfaccia grafica condivisa che consente all'utente di connettersi, configurare e monitorare più server.

### *Avvio di Modeler Administration Console*

E Dal menu Start di Windows, scegliere [Tutti i] Programmi, IBM SPSS Collaboration and Deployment Services, Deployment Manager e IBM SPSS Modeler Administration Console <nn.n>.

Quando l'applicazione viene eseguita per la prima volta, i riquadri dell'amministratore del server e delle proprietà appariranno vuoti (a meno che non sia già installato Deployment Manager con una connessione server IBM SPSS Collaboration and Deployment Services già configurata). Dopo aver configurato Modeler Administration Console, nel riquadro dell'amministratore del server a sinistra viene visualizzato un nodo per ogni SPSS Modeler Server che si desidera amministrare. Il riquadro di destra mostra le opzioni di configurazione disponibili per il server selezionato. È necessario [impostare una connessione](#page-8-0) per ciascuno dei server da amministrare.

#### <span id="page-7-0"></span>Figura 2-1

*Interfaccia di Modeler Administration Console*

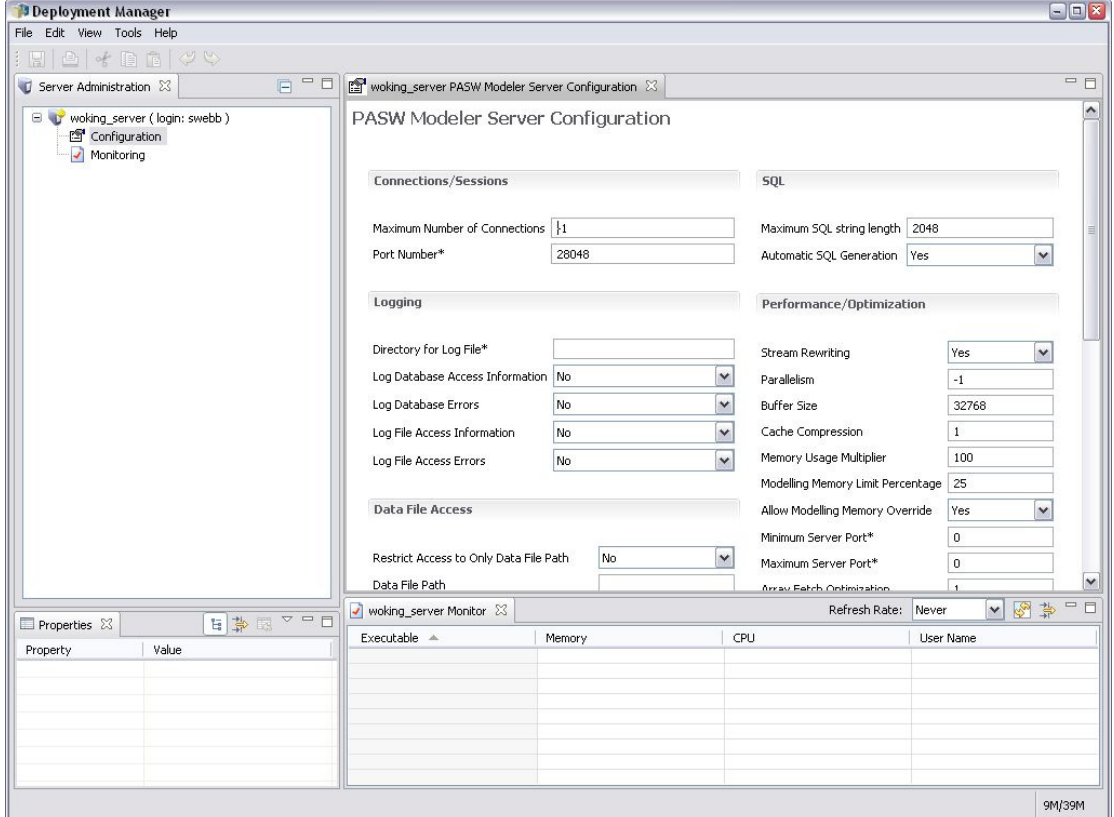

### *Configurazione dell'accesso tramite Modeler Administration Console*

L'accesso come amministratore a SPSS Modeler Server tramite Modeler Administration Console è controllato dalla riga administrators del file *options.cfg*, che si trova nella directory di installazione di SPSS Modeler Server in */config*. La riga è impostata come commento per default. Modificare la riga per consentire l'accesso a utenti specifici o utilizzare \* per consentire l'accesso a tutti gli utenti, come negli esempi seguenti:

administrators, "\*" administrators, "jsmith,mjones,achavez"

- La riga deve iniziare con administrators, e le voci devono essere indicate tra virgolette. Il sistema opera una distinzione tra maiuscole e minuscole.
- Separare più ID utente mediante virgole.
- Per gli account di Windows, non utilizzare nomi di dominio.
- Prestare attenzione nell'uso dell'asterisco, poiché questo carattere consente a chiunque possieda un account utente valido per IBM® SPSS® Modeler Server (ovvero, nella maggior parte dei casi, a tutti gli utenti in rete) di accedere alle opzioni di configurazione e di modificarle.

### <span id="page-8-0"></span>*Connessioni a SPSS Modeler Server*

È necessario specificare una connessione per ogni istanza di SPSS Modeler Server da amministrare nella rete. In seguito è necessario accedere a ogni singolo server. Anche se la connessione al server viene ricordata da una sessione all'altra di Modeler Administration Console, ciò non avviene per le credenziali di accesso che devono pertanto essere inserite ogni volta che viene avviato Modeler Administration Console.

#### *Per impostare una connessione al server*

- ► Verificare che il servizio IBM® SPSS® Modeler Server sia stato avviato.
- E Dal menu File, scegliere Nuova e quindi Connessione al server amministrato.
- E Nella prima pagina della procedura guidata, digitare un nome per la connessione al server. Il nome è per uso personale e deve essere di tipo descrittivo, per esempio *Server di produzione*. Verificare che l'opzione Tipo sia impostata su IBM SPSS Modeler Server amministrato, quindi fare clic su Avanti.
- E Nella seconda pagina, digitare il nome host o l'indirizzo IP del server. Se la porta di default è stata modificata, digitare il numero della porta. Fare clic su Fine. La nuova connessione al server viene visualizzata nel riquadro dell'amministratore del server.

Per eseguire le varie attività di amministrazione è ora necessario accedere al server.

#### *Per accedere al server*

- E Nel riquadro dell'amministratore, fare doppio clic sul server a cui si desidera accedere per selezionarlo.
- E Nella finestra di dialogo di login, digitare le proprie credenziali (utilizzare l'account utente per il server di hosting). Fare clic su OK.

Se il login non riesce e appare il messaggio Impossibile ottenere i privilegi di amministratore sul server, molto probabilmente l'accesso dell'amministratore non è stato configurato correttamente. [Per ulteriori informazioni, vedere l'argomento Configurazione dell'accesso tramite Modeler](#page-7-0) [Administration Console a pag. 4.](#page-7-0)

Se non è possibile eseguire l'accesso e viene visualizzato il messaggio Impossibile connettersi al server '<server>', assicurarsi che l'ID utente e la password siano corretti e verificare che il servizio SPSS Modeler Server sia in esecuzione. Per esempio, in Windows, scegliere Pannello di controllo > Strumenti di amministrazione > Servizi e selezionare l'opzione per IBM SPSS Modeler Server. Se la colonna Stato non indica Avviato, selezionare la riga nella schermata e fare clic su Avvia, quindi riprovare a eseguire l'accesso.

Una volta che l'utente ha effettuato l'accesso a SPSS Modeler Server, sotto il nome del server vengono visualizzate due opzioni: [Configurazione](#page-9-0) e [Monitoraggio](#page-15-0). Fare doppio clic su una delle opzioni.

### <span id="page-9-0"></span>*Configurazione di SPSS Modeler Server*

Il riquadro di configurazione mostra le opzioni di configurazione di SPSS Modeler Server. Utilizzare questo riquadro per modificare le opzioni in base alle esigenze. Per salvare le modifiche, fare clic su Salva nella barra degli strumenti (per rendere effettiva la modifica del numero di porta, è necessario riavviare il server).

Le opzioni sono descritte nelle sezioni che seguono. Per ogni opzione è riportata fra parentesi la riga corrispondente del file *options.cfg*. Le opzioni visibili solo in *options.cfg* sono descritte alla fine di questa sezione.

#### *Connessioni/sessioni*

Figura 2-2 *Impostazioni per connessioni e sessioni*

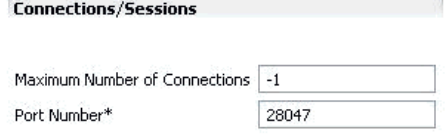

**Numero massimo di connessioni.** (max\_sessions) Numero massimo di utenti collegati contemporaneamente. Un valore pari a –1 indica nessun limite.

**Numero porta.** (port\_number) Il numero di porta su cui è in attesa SPSS Modeler Server. Modificarlo se la porta di default (28047) è già utilizzata da un'altra applicazione. Gli utenti finali devono conoscere il numero di porta per poter utilizzare SPSS Modeler Server.

#### *Registrazione*

Figura 2-3 *Impostazioni di registrazione*

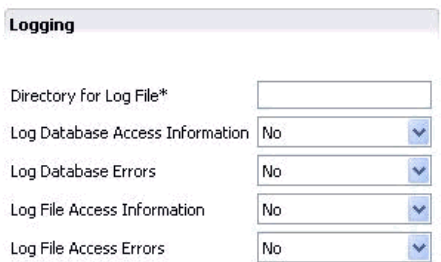

**Directory del file di registro.** (log\_directory) Percorso del file *messages.log*. Una stringa vuota indica *[percorso di installazione server]/log*. Si noti che è necessario utilizzare le barre (/).

**Registra informazioni di accesso al database.** (log\_database\_access) Aggiunge al file di registro le informazioni relative all'accesso al database.

**Registra errori del database.** (log\_database\_errors) Aggiunge al file di registro gli errori del database.

<span id="page-10-0"></span>**Registra informazioni di accesso ai file.** (log\_file\_access) Aggiunge al file di registro le informazioni relative all'accesso ai file.

**Registra errori di accesso ai file.** (log\_file\_errors) Aggiunge al file di registro gli errori di accesso ai file.

#### *Accesso ai file di dati*

Figura 2-4 *Impostazioni per l'accesso ai file di dati*

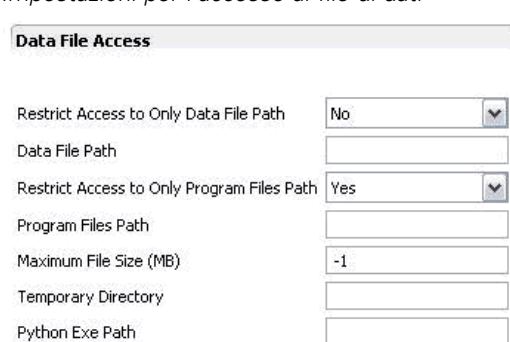

**Limita l'accesso solo al percorso del file di dati.** (data\_files\_restricted) Quando è impostata su *sì*, questa opzione limita l'accesso ai file di dati alla directory standard dei dati e a quelle elencate dall'opzione Percorso file di dati descritta di seguito.

**Percorso file di dati.** (data\_file\_path) Un elenco di directory aggiuntive in cui i client possono accedere ai file di dati in lettura e scrittura. Questa opzione viene ignorata a meno che non sia selezionata l'opzione Limita l'accesso solo al percorso del file di dati. Si noti che per specificare i percorsi è necessario utilizzare le barre (/). Se le directory sono più di una, separarne i nomi con il punto e virgola (per esempio, *[percorso di installazione server]/dati;c:/dati;c:/temp*).

**Limita l'accesso solo al percorso dei file dei programmi.** (program\_files\_restricted) Quando è impostata su *sì*, questa opzione limita l'accesso ai file dei programmi alla directory standard *bin* e a quelle elencate nell'opzione Percorso dei file dei programmi descritta di seguito.

Percorso dei file dei programmi. (program file path) Un elenco di directory aggiuntive da cui i client possono eseguire i programmi. Questa opzione viene ignorata a meno che non sia selezionata l'opzione Limita l'accesso solo al percorso dei file dei programmi. Si noti che per specificare i percorsi è necessario utilizzare le barre (/). Se le directory sono più di una, separarle con il punto e virgola.

**Dimensione massima file (MB).** (max\_file\_size) Dimensione massima dei file di dati temporanei ed esportati creati durante l'esecuzione dello stream (non valido per i file di dati SAS e SPSS Statistics). Un valore pari  $a - 1$  indica nessun limite.

**Directory temporanea.** (temp\_directory) Directory utilizzata per archiviare file di dati temporanei (file della cache). Idealmente, questa directory dovrebbe trovarsi su un'unità o controller ad alta velocità separati, poiché la velocità di accesso a questa directory può influire sensibilmente sulle prestazioni. È possibile specificare più directory temporanee, separandole con la virgola. Le directory devono trovarsi su dischi diversi. La prima è utilizzata più di frequente, mentre

<span id="page-11-0"></span>quelle aggiuntive vengono utilizzate per archiviare file di lavoro temporanei quando determinate operazioni di preparazione dei dati (per esempio, di ordinamento) utilizzano il parallelismo durante l'esecuzione. Consentendo a ogni thread di esecuzione di utilizzare dischi separati per l'archiviazione temporanea, è possibile migliorare le prestazioni. Utilizzare le barre (/) in tutte le specifiche dei percorsi. *Nota*: i file temporanei vengono creati in questa directory durante l'avvio di SPSS Modeler Server. Verificare di disporre dei diritti di accesso necessari per la directory (è possibile ad esempio che la directory temporanea sia una cartella di rete condivisa), altrimenti l'avvio di SPSS Modeler Server non verrà eseguito.

**Percorso Python Exe.** (python\_exe\_path) Percorso completo al file eseguibile di python che include il nome del file eseguibile. Si noti che potrebbe essere necessario impostare l'opzione Limita l'accesso solo al percorso dei file dei programmi su *No* a seconda della posizione in cui è installato python.

#### *Performance/ottimizzazione*

#### Figura 2-5

*Impostazioni relative a performance e ottimizzazione*

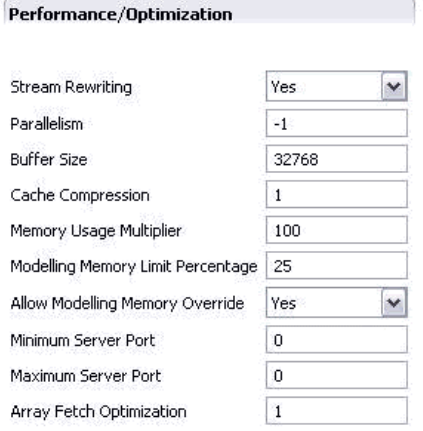

**Riscrittura degli stream.** (stream\_rewriting\_enabled) Consente al server di ottimizzare gli stream riscrivendoli. Per esempio, è possibile che il server spinga le operazioni di riduzione dei dati più vicino al nodo di input allo scopo di ridurre al minimo le dimensioni dell'insieme di dati il più tempestivamente possibile. In genere, si consiglia di disattivare questa opzione solo se l'ottimizzazione provoca un errore oppure risultati imprevisti. Questa impostazione prevale sulla corrispondente impostazione dell'ottimizzazione client.

**Parallelismo.** (max\_parallelism) Descrive il numero di thread di lavoro paralleli che SPSS Modeler può utilizzare per l'esecuzione di uno stream. Se si imposta questa opzione su 0 o su un numero negativo, si indica a IBM® SPSS® Modeler che il numero dei thread deve corrispondere al numero dei processori disponibili sul computer; il valore di default di questa opzione è –1. Per disattivare l'elaborazione parallela (per i computer multiprocessore) impostare questa opzione su 1. Per consentire un'elaborazione parallela limitata, impostare l'opzione su un numero inferiore a quello dei processori presenti nel computer. Si noti che un processore hyper-threaded o dual-core viene considerato come due processori.

<span id="page-12-0"></span>**Dimensioni buffer (byte).** (io buffer size) I file di dati trasferiti dal server al client vengono smistati attraverso un buffer avente il numero di byte specificato.

**Compressione cache.** (cache\_compression) Numero intero compreso tra 0 e 9 che controlla la compressione dei file della cache e di altri file nella directory temporanea del server. La compressione riduce lo spazio utilizzato su disco, funzionalità importante quando lo spazio disponibile è limitato, e migliora le prestazioni riducendo il numero di attività su disco necessarie per creare e leggere la cache. La compressione aumenta il tempo del processore, ma questo aumento è quasi sempre compensato dal minor tempo di accesso al disco. Si noti che è possibile comprimere solo determinate cache, ovvero quelle con accesso sequenziale. Questa opzione non si applica a cache ad accesso casuale, come quelle utilizzate dagli algoritmi di addestramento della rete. L'impostazione 0 disattiva completamente la compressione. I valori a partire da 1 forniscono gradi crescenti di compressione, ma con un corrispondente costo in termini di tempo di accesso. Il valore di default è 1. Raramente sono necessari valori superiori, ad eccezione di quando lo spazio su disco è estremamente limitato.

**Moltiplicatore utilizzo memoria.** (memory\_usage) Controlla la quantità di memoria fisica assegnata all'ordinamento e altre cache in memoria. L'impostazione di default è 100, corrispondente a circa il 10% di memoria fisica. Aumentare questo valore per migliorare la performance di ordinamento quando è disponibile memoria libera, ma prestare attenzione a non aumentarlo troppo per evitare un paging eccessivo.

**Percentuale limite memoria di modellazione.** (modelling\_memory\_limit\_percentage) Controlla la quantità di memoria fisica assegnata all'addestramento di modelli Rete neurale, Kohonen e *K*-Means. L'impostazione di default è 25%. Aumentare questo valore per migliorare la performance di addestramento quando è disponibile memoria libera, ma prestare attenzione a non aumentarlo troppo per evitare un paging eccessivo quando i dati si riversano su disco.

**Consenti sovrascrittura memoria di modellazione.** (allow\_modelling\_memory\_override) Attiva o disattiva l'opzione Ottimizza per velocità in determinati nodi Modelli. Per default, l'opzione è attiva. Questa opzione consente all'algoritmo di modellazione di richiedere tutta la memoria disponibile, ignorando l'opzione di limite percentuale. Può essere opportuno disattivarla se è necessario condividere risorse di memoria sul computer server.

**Porta del server minima e Porta del server massima.** (max\_server\_port e min\_server\_port) Specifica l'intervallo di numeri di porta che può essere utilizzato per le connessioni socket aggiuntive tra client e server richieste per i modelli interattivi e per l'esecuzione degli stream. Tali casi richiedono che il server rimanga in ascolto su un'altra porta. Se non si limita l'intervallo, potrebbero verificarsi dei problemi per gli utenti che utilizzano sistemi con firewall. Il valore di default è in entrambi i casi –1, ovvero "nessuna limitazione". Pertanto, per impostare il server affinché resti in ascolto sulla porta 8000 o superiore, si imposterà min\_server\_port su 8000 e max\_server\_port  $su -1$ .

Tenere presente che è necessario aprire porte aggiuntive sul server principale per poter aprire o eseguire uno stream e di conseguenza più porte se si desidera aprire o eseguire stream in contemporanea. Questa operazione è necessaria per catturare il feedback dall'esecuzione degli stream.

Per default, SPSS Modeler utilizzerà qualsiasi porta aperta disponibile. Se non ne trova una disponibile, per esempio se sono tutte chiuse da un firewall, quando si esegue lo stream viene visualizzato un errore. Per configurare l'intervallo delle porte, SPSS Modeler avrà bisogno di due <span id="page-13-0"></span>porte aperte disponibili (oltre alla porta server principale) per ciascuno stream contemporaneo, più una porta aggiuntiva per ciascun client connesso che abbia una connessione ODBC. Per eseguire un numero maggiore di stream contemporaneamente, è possibile ampliare l'intervallo di numeri di porta e aprire di conseguenza più porte sul firewall.

*Nota*: se si modificano questi parametri, è necessario riavviare SPSS Modeler Server affinché le modifiche abbiano effetto.

**Ottimizzazione recupero matrice.** (sql\_row\_array\_size) Controlla il modo in cui SPSS Modeler Server recupera i dati dalla sorgenti dati ODBC. Il valore di default è 1, ovvero viene recuperata una riga per volta. Se si aumenta questo valore, il server leggerà le informazioni in blocchi più estesi, recuperando il numero di righe specificato in una matrice. Con alcune combinazioni sistema operativo/database, ciò può migliorare le performance delle istruzioni SELECT.

#### *SQL*

Figura 2-6 *Impostazioni SQL*

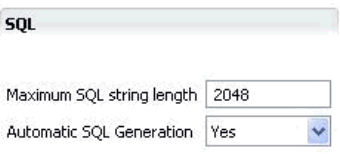

**Lunghezza massima stringa SQL.** (max\_sql\_string\_length) Lunghezza massima di una stringa importata dal database con SQL. I valori di stringa superiori vengono troncati a destra senza avvertire l'utente. L'intervallo valido è compreso tra 1 e 65.535 caratteri.

Generazione automatica SQL. (sql\_generation\_enabled) Consente la generazione SQL automatica di stream con un possibile miglioramento sostanziale delle prestazioni. Per default, l'opzione è attiva. Si consiglia di disattivarla solo se il database non è in grado di supportare query inviate da SPSS Modeler Server. Si noti che questa impostazione prevale sull' impostazione di ottimizzazione client corrispondente. Ai fini del calcolo del punteggio, si tenga anche presente che è necessario attivare la generazione SQL separatamente per ogni nodo Modelli, indipendentemente da questa impostazione.

#### *SSL*

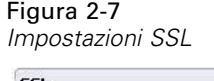

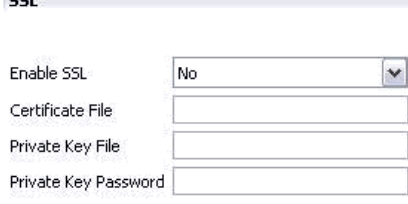

<span id="page-14-0"></span>Attiva SSL. (ssl\_enabled) Attiva la crittografia SSL per le connessioni tra SPSS Modeler e SPSS Modeler Server.

**File di certificato.** (ssl\_certificate\_file) Il file di certificato SSL pubblico da caricare all'avvio del server.

**File di chiave privata.** (ssl\_private\_key\_file) Il file della chiave SSL privata da caricare all'avvio del server.

**Password di chiave privata.** (ssl\_private\_key\_password) Chiave password del certificato specificato. Si noti che la chiave deve essere stata firmata da almeno una Autorità di certificazione elencata nel file del certificato configurato.

#### *Configurazione di Coordinator of Processes*

#### Figura 2-8

*Impostazioni di configurazione di Coordinator of Processes*

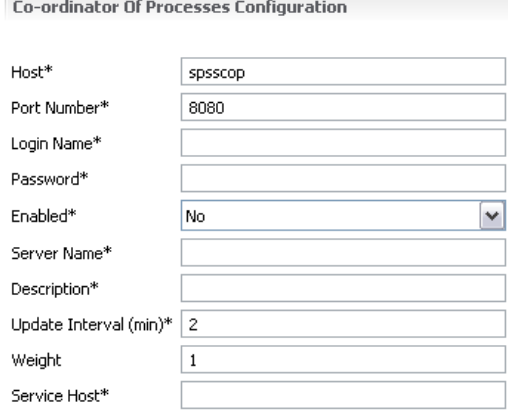

Items marked (\*) require a server restart to take effect.

**Host.** (cop\_host) Nome host o indirizzo IP del servizio Coordinator of Processes. Il valore di default "spsscop" è un alias che gli amministratori possono decidere di aggiungere in DNS per l'host IBM SPSS Collaboration and Deployment Services.

**Numero porta.** (cop\_port\_number) Numero di porta del servizio Coordinator of Processes. L'impostazione di default di IBM SPSS Collaboration and Deployment Services è 8080.

**Login name.** (cop\_user\_name) Nome utente per l'autenticazione al servizio Coordinator of Processes. È un nome di login IBM SPSS Collaboration and Deployment Services che potrebbe includere il prefisso di un provider di protezione (per esempio, ad/jsmith).

**Password.** (cop\_password) Password crittografata per l'autenticazione al servizio Coordinator of **Processes** 

Per creare il file delle password è necessario utilizzare l'apposito programma di utilità, *pwutil*, contenuto nella directory *bin* dell'installazione di SPSS Modeler Server.

**Enabled.** (cop\_enabled) Stabilisce se il server deve tentare di registrarsi con il servizio Coordinator of Processes. L'impostazione di default è quella di *non* registrarsi perché l'amministratore deve scegliere quali servizi sono pubblicizzati tramite Coordinator of Processes.

<span id="page-15-0"></span>Server name. (cop service name) Nome dell'istanza di SPSS Modeler Server; il valore di default è il nome host.

**Descrizione.** (cop service description) Descrizione dell'istanza.

**Update interval (min).** (cop\_update\_interval) Numero di minuti tra i messaggi keep-alive; il valore di default è 2.

Weight. (cop\_service\_weight) Peso dell'istanza, indicato come numero intero compreso tra 1 e 10. Un peso maggiore attira più connessioni. Il valore di default è 1.

**Service host.** (cop\_service\_host) Nome host completo dell'host IBM® SPSS® Modeler Server. Il valore di default del nome host è derivato automaticamente; l'amministratore può ignorarlo nel caso di host multihomed.

#### *Opzioni visibili solo in options.cfg*

default sql string length. Specifica la larghezza massima di default delle colonne di stringhe che saranno create nelle tabelle di cache del database. I campi stringa delle tabelle di cache del database saranno creati con una larghezza di default di 255 in assenza di informazioni relative al tipo a monte. Se i dati hanno larghezze superiori, istanziare un nodo Tipo a monte con i valori corrispondenti o impostare questo parametro su un valore grande abbastanza da contenere questi valori di stringa.

max\_transfer\_size. Solo per uso interno del sistema; non modificare.

start process as login user. Impostare l'opzione su true se si utilizza Single Sign-On e si è connessi a un server IBM® SPSS® Collaboration and Deployment Services che non utilizza lo stesso metodo di autenticazione dell'host IBM® SPSS® Modeler Server. Impostando l'opzione su true si consente ai processi figlio di utilizzare i dati di accesso di SPSS Modeler Server.

administrators. Specificare il nome utente degli utenti a cui si desidera concedere l'accesso come amministratore. [Per ulteriori informazioni, vedere l'argomento Configurazione dell'accesso](#page-7-0) [tramite Modeler Administration Console a pag. 4.](#page-7-0)

supported\_sql\_type\_logging. Solo per scopi di debug; non modificare se non esplicitamente richiesto da un addetto del supporto tecnico.

allow\_config\_custom\_overrides. Non modificare se non esplicitamente richiesto da un addetto del supporto tecnico.

### *Monitoraggio di SPSS Modeler Server*

Il riquadro di monitoraggio di Modeler Administration Console visualizza un'istantanea di tutti i processi in corso sul computer di SPSS Modeler Server, in modo analogo al Task Manager di Windows. Per attivare il riquadro di monitoraggio, fare doppio clic sul nodo Monitoraggio sotto al server desiderato nel riquadro dell'amministratore. Nel riquadro viene così visualizzata un'istantanea aggiornata dei dati del server. I dati vengono aggiornati alla velocità indicata (per default, un minuto). Per aggiornare manualmente i dati, fare clic sul pulsante Aggiorna. Per

visualizzare nell'elenco solo i processi di SPSS Modeler Server, fare clic sul pulsante Escludi i processi non SPSS Modeler.

| Joki Monitor X   |         |      | □ 日<br>多草<br>Refresh Rate:<br>1 Minute |  |  |
|------------------|---------|------|----------------------------------------|--|--|
| Executable       | Memory  | CPU. | User Name                              |  |  |
| FrameworkService | 13,036K | 00   | SYSTEM                                 |  |  |
| LocalSch         | 1,640K  | 00   | SYSTEM                                 |  |  |
| Mcshield         | 23,364K | 00   | SYSTEM                                 |  |  |
| SoftMon          | 1,632K  | 00   | <b>SYSTEM</b>                          |  |  |
| System           | 176 K   | 00   | SYSTEM                                 |  |  |
| UpdaterUI        | 2,156 K | 00   | cstrahs                                |  |  |
| VsTskMar         | 464 K   | 00   | <b>SYSTEM</b>                          |  |  |
| clemserv         | 10,452K | 00   | SYSTEM                                 |  |  |
| clemserv         | 22,312K | 00   | SYSTEM                                 |  |  |

Figura 2-9 *Riquadro di monitoraggio di IBM SPSS Modeler Administration Console*

## <span id="page-17-0"></span>*Note*

This information was developed for products and services offered worldwide.

IBM may not offer the products, services, or features discussed in this document in other countries. Consult your local IBM representative for information on the products and services currently available in your area. Any reference to an IBM product, program, or service is not intended to state or imply that only that IBM product, program, or service may be used. Any functionally equivalent product, program, or service that does not infringe any IBM intellectual property right may be used instead. However, it is the user's responsibility to evaluate and verify the operation of any non-IBM product, program, or service.

IBM may have patents or pending patent applications covering subject matter described in this document. The furnishing of this document does not grant you any license to these patents. You can send license inquiries, in writing, to:

*IBM Director of Licensing, IBM Corporation, North Castle Drive, Armonk, NY 10504-1785, U.S.A.*

For license inquiries regarding double-byte character set (DBCS) information, contact the IBM Intellectual Property Department in your country or send inquiries, in writing, to:

*Intellectual Property Licensing, Legal and Intellectual Property Law, IBM Japan Ltd., 1623-14, Shimotsuruma, Yamato-shi, Kanagawa 242-8502 Japan.*

**Il seguente paragrafo non si applica per il Regno Unito o altri paesi in cui le presenti disposizioni non sono conformi alle leggi locali:** SPSS INC., UNA SOCIETÀ IBM, FORNISCE IL PRESENTE DOCUMENTO "COSÌ COM'È" SENZA GARANZIA DI ALCUN TIPO, ESPRESSA O IMPLICITA, COMPRESE, TRA LE ALTRE, LE GARANZIE IMPLICITE DI NON VIOLAZIONE DEI DIRITTI ALTRUI, COMMERCIABILITÀ O IDONEITÀ PER UNO SCOPO SPECIFICO. Alcuni stati non consentono limitazioni di garanzie espresse o implicite in determinate transazioni, pertanto quanto sopra potrebbe non essere applicabile.

Le presenti informazioni possono includere imprecisioni tecniche o errori tipografici. Le modifiche periodiche apportate alle informazioni contenute in questa pubblicazione verranno inserite nelle nuove edizioni della pubblicazione. SPSS Inc. può apportare miglioramenti e/o modifiche al/ai prodotto/i e/o al/ai programma/i descritti nella presente pubblicazione in qualsiasi momento senza preavviso.

Eventuali riferimenti contenuti nelle presenti informazioni a siti Web non SPSS e non IBM vengono forniti per comodità dell'utente e non implicano in alcun modo l'approvazione di tali siti Web. I materiali presenti in tali siti Web non sono parte dei materiali di questo prodotto SPSS Inc. e l'utilizzo di tali siti Web è a rischio esclusivo dell'utente.

Al momento dell'invio di informazioni a IBM o SPSS, l'utente concede a IBM e SPSS un diritto non esclusivo a utilizzare o distribuire tali informazioni nel modo che ritiene appropriato senza incorrere in alcun obbligo nei confronti dell'utente.

<span id="page-18-0"></span>Le informazioni relative ai prodotti non SPSS provengono dai fornitori di tali prodotti, dagli annunci pubblicati o da altre fonti pubbliche disponibili. SPSS non ha testato tali prodotti e non può confermare l'accuratezza delle dichiarazioni relative alle prestazioni, alla compatibilità o ad altre caratteristiche relative ai prodotti non SPSS. Le domande relative alle funzionalità dei prodotti non SPSS devono essere indirizzate ai fornitori di tali prodotti.

Licensees of this program who wish to have information about it for the purpose of enabling: (i) the exchange of information between independently created programs and other programs (including this one) and (ii) the mutual use of the information which has been exchanged, should contact:

*IBM Software Group, Attention: Licensing, 233 S. Wacker Dr., Chicago, IL 60606, USA*.

Such information may be available, subject to appropriate terms and conditions, including in some cases, payment of a fee.

The licensed program described in this document and all licensed material available for it are provided by IBM under terms of the IBM Customer Agreement, IBM International Program License Agreement or any equivalent agreement between us.

Any performance data contained herein was determined in a controlled environment. Therefore, the results obtained in other operating environments may vary significantly. Some measurements may have been made on development-level systems and there is no guarantee that these measurements will be the same on generally available systems. Furthermore, some measurements may have been estimated through extrapolation. Actual results may vary. Users of this document should verify the applicable data for their specific environment.

Information concerning non-IBM products was obtained from the suppliers of those products, their published announcements or other publicly available sources. IBM has not tested those products and cannot confirm the accuracy of performance, compatibility or any other claims related to non-IBM products. Questions on the capabilities of non-IBM products should be addressed to the suppliers of those products.

All statements regarding IBM's future direction or intent are subject to change or withdrawal without notice, and represent goals and objectives only.

Le presenti informazioni includono esempi di dati e report utilizzati in operazioni aziendali quotidiane. Per fornire una descrizione il più possibile esaustiva, gli esempi includono nomi di persone, società, marchi e prodotti. Tutti questi nomi sono fittizi e ogni somiglianza a nomi e indirizzi utilizzati da aziende reali è puramente casuale.

If you are viewing this information softcopy, the photographs and color illustrations may not appear.

#### *Marchi*

IBM, il logo IBM e ibm.com sono marchi di IBM Corporation, registrati in numerose giurisdizioni nel mondo. Un elenco aggiornato dei marchi IBM è disponibile sul Web all'indirizzo *<http://www.ibm.com/legal/copytrade.shmtl>*.

SPSS è un marchio di SPSS Inc., una società IBM, registrati in numerose giurisdizioni nel mondo.

Adobe, il logo Adobe, PostScript e il logo PostScript sono marchi o marchi registrati di Adobe Systems Incorporated negli Stati Uniti e/o in altri paesi.

*Appendice A*

IT Infrastructure Library è un marchio registrato della Central Computer and Telecommunications Agency ora parte dell'Office of Government Commerce.

Intel, il logo Intel, Intel Inside, il logo Intel Inside, Intel Centrino, il logo Intel Centrino, Celeron, Intel Xeon, Intel SpeedStep, Itanium e Pentium sono marchi o marchi registrati di Intel Corporation o delle sue consociate negli Stati Uniti e in altri paesi.

Linux è un marchio registrato di Linus Torvalds negli Stati Uniti e/o negli altri paesi.

Microsoft, Windows, Windows NT e il logo Windows sono marchi di Microsoft Corporation negli Stati Uniti e/o negli altri paesi.

ITIL è un marchio registrato e un marchio comunitario registrato dell'Office of Government Commerce ed è registrato presso l'Ufficio Brevetti degli Stati Uniti.

UNIX è un marchio registrato di The Open Group negli Stati Uniti e in altri paesi.

Cell Broadband Engine è un marchio di Sony Computer Entertainment, Inc. negli Stati Uniti e/o in altri paesi ed è utilizzato su licenza.

Java e tutti i marchi e i logo basati su Java sono marchi di Sun Microsystems, Inc. negli Stati Uniti e/o negli altri paesi.

Linear Tape-Open, LTO, the LTO Logo, Ultrium, and the Ultrium logo are trademarks of HP, IBM Corp. and Quantum in the U.S. and other countries.

I nomi di altri prodotti o servizi possono essere marchi di IBM, SPSS o altre società.

## *Indice*

<span id="page-20-0"></span>accesso come amministratore per IBM SPSS Modeler Server, [4](#page-7-0) allow\_modelling\_memory\_override file *options.cfg*, [8](#page-11-0)

cache\_compression file *options.cfg*, [8](#page-11-0) compressione della cache, [8](#page-11-0) configurazione di Coordinator of Processes per IBM SPSS Modeler Server, [11](#page-14-0) configurazione di COP per IBM SPSS Modeler Server, [11](#page-14-0) cop\_enabled file *options.cfg*, [11](#page-14-0) cop\_host file *options.cfg*, [11](#page-14-0) cop\_password file *options.cfg*, [11](#page-14-0) cop\_port\_number file *options.cfg*, [11](#page-14-0) cop\_service\_description file *options.cfg*, [11](#page-14-0) cop\_service\_host file *options.cfg*, [11](#page-14-0) cop\_service\_name file *options.cfg*, [11](#page-14-0) cop\_service\_weight file *options.cfg*, [11](#page-14-0) cop\_update\_interval file *options.cfg*, [11](#page-14-0) cop\_user\_name file *options.cfg*, [11](#page-14-0) crittografia dei dati con SSL attivazione per IBM SPSS Modeler Server, [10](#page-13-0)

data file path file *options.cfg*, [7](#page-10-0) data files restricted file *options.cfg*, [7](#page-10-0) directory temp per IBM SPSS Modeler Server, [7](#page-10-0)

elaborazione parallela controllo, [8](#page-11-0) errore durante l'esecuzione di stream, [9](#page-12-0) esecuzione di più stream, [9](#page-12-0)

file di registro per IBM SPSS Modeler Server, [6](#page-9-0)

Generazione SQL attivazione per IBM SPSS Modeler Server, [10](#page-13-0) gestione della memoria opzioni di amministrazione, [8](#page-11-0)

IBM SPSS Modeler Administration Console, [1](#page-4-0), [3](#page-6-0) accesso come amministratore, [4](#page-7-0) IBM SPSS Modeler Server accesso come amministratore, [4](#page-7-0) amministrazione di, [1,](#page-4-0) [3](#page-6-0) configurazione di Coordinator of Processes, [11](#page-14-0) configurazione di COP, [11](#page-14-0) directory temp, [7](#page-10-0) file di registro, [6](#page-9-0) monitoraggio dell'utilizzo, [12](#page-15-0) numero porta, [6](#page-9-0) opzioni di configurazione, [6](#page-9-0) processi server, [12](#page-15-0) impostazioni del firewall file *options.cfg*, [9](#page-12-0) impostazioni della porta file *options.cfg*, [8](#page-11-0) io buffer size file *options.cfg*, [8](#page-11-0) log\_database\_access file *options.cfg*, [6](#page-9-0) log\_database\_errors file *options.cfg*, [6](#page-9-0) log directory file *options.cfg*, [6](#page-9-0) log file access file *options.cfg*, [6](#page-9-0) log file errors file *options.cfg*, [6](#page-9-0) marchi, [15](#page-18-0) max file size file *options.cfg*, [7](#page-10-0) max login attempts file *options.cfg*, [6](#page-9-0) max\_parallelism file *options.cfg*, [8](#page-11-0) max\_sessions file *options.cfg*, [6](#page-9-0) max\_sql\_string\_length file *options.cfg*, [10](#page-13-0) memory usage file *options.cfg*, [8](#page-11-0) modellazione gestione della memoria, [8](#page-11-0) modelling\_memory\_limit\_percentage file *options.cfg*, [8](#page-11-0) note legali, [14](#page-17-0) numero porta IBM SPSS Modeler Server, [6](#page-9-0)

opzioni di configurazione accesso a file di dati, [7](#page-10-0)

*Indice*

cenni generali, [6](#page-9-0) connessioni e sessioni, [6](#page-9-0) coordinator of processes, [11](#page-14-0) COP, [11](#page-14-0) crittografia dei dati con SSL, [10](#page-13-0) directory temp, [7](#page-10-0) elaborazione parallela, [8](#page-11-0) generazione SQL automatica, [10](#page-13-0) gestione della memoria, [8](#page-11-0) lunghezza delle stringhe SQL, [10](#page-13-0) numero porta, [6](#page-9-0) performance e ottimizzazione, [8](#page-11-0) registrazione, [6](#page-9-0) riscrittura degli stream, [8](#page-11-0) tentativi di accesso, [6](#page-9-0) port\_number file *options.cfg*, [6](#page-9-0) processori multipli, [8](#page-11-0) program\_file\_path file *options.cfg*, [7](#page-10-0) program\_files\_restricted file *options.cfg*, [7](#page-10-0) server, impostazioni della porta file *options.cfg*, [8](#page-11-0)

sql\_generation\_enabled file *options.cfg*, [10](#page-13-0) ssl certificate file file *options.cfg*, [10](#page-13-0) ssl\_enabled file *options.cfg*, [10](#page-13-0) ssl\_private\_key\_file file *options.cfg*, [10](#page-13-0) ssl\_private\_key\_password file *options.cfg*, [10](#page-13-0) stream\_rewriting\_enabled file *options.cfg*, [8](#page-11-0)

temp\_directory file *options.cfg*, [7](#page-10-0)